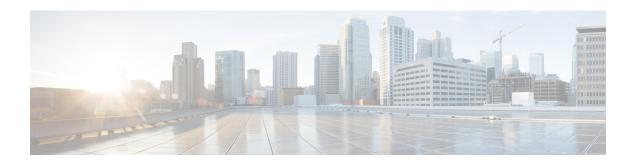

## **VLAN**

- client vlan, on page 1
- clear vtp counters, on page 2
- debug platform vlan, on page 3
- debug sw-vlan, on page 3
- debug sw-vlan ifs, on page 4
- debug sw-vlan notification, on page 5
- debug sw-vlan vtp, on page 6
- interface vlan, on page 7
- show platform vlan, on page 8
- show vlan, on page 9
- show vtp, on page 11
- switchport priority extend, on page 17
- switchport trunk, on page 18
- vlan, on page 20
- vtp (global configuration), on page 25
- vtp (interface configuration), on page 30
- vtp primary, on page 30

## client vlan

To configure a WLAN interface or an interface group, use the **client vlan** command. To disable the WLAN interface, use the **no** form of this command.

client vlan interface-id-name-or-group-name no client vlan

| Syntax I | Jescription |
|----------|-------------|
|----------|-------------|

interface-id-name-or-group-name

Interface ID, name, or VLAN group name. The interface ID can also be in digits too.

#### **Command Default**

The default interface is configured.

## **Command Modes**

WLAN configuration

#### **Command History**

## Release Modification

Cisco IOS XE 3.3SECisco IOS XE 3.3SE This command was introduced.

#### **Usage Guidelines**

You must disable the WLAN before using this command. See Related Commands section for more information on how to disable a WLAN.

This example shows how to enable a client VLAN on a WLAN:

#### Device# configure terminal

Enter configuration commands, one per line. End with CNTL/Z.
Device(config)# wlan wlan1
Device(config-wlan)# client vlan client-vlan1
Device(config-wlan)# end

This example shows how to disable a client VLAN on a WLAN:

#### Device# configure terminal

Enter configuration commands, one per line. End with CNTL/Z.
Device(config)# wlan wlan1
Device(config-wlan)# no client vlan
Device(config-wlan)# end

## clear vtp counters

To clear the VLAN Trunking Protocol (VTP) and pruning counters, use the **clear vtp counters** command in privileged EXEC mode.

#### clear vtp counters

#### **Syntax Description**

This command has no arguments or keywords.

#### **Command Default**

None

#### **Command Modes**

Privileged EXEC

#### **Command History**

| Release                              | Modification                 |
|--------------------------------------|------------------------------|
| Cisco IOS XE 3.3SECisco IOS XE 3.3SE | This command was introduced. |

This example shows how to clear the VTP counters:

Device# clear vtp counters

You can verify that information was deleted by entering the **show vtp counters** privileged EXEC command.

## debug platform vlan

To enable debugging of the VLAN manager software, use the **debug platform vlan** command in privileged EXEC mode. To disable debugging, use the **no** form of this command.

debug platform vlan [{error|event}] [switch switch-number]
no debug platform vlan [{error|event}] [switch switch-number]

### **Syntax Description**

| error                | (Optional) Displays VLAN error debug messages.                                                          |
|----------------------|----------------------------------------------------------------------------------------------------|
| event                | (Optional) Displays VLAN platform event debug messages.                                                 |
| switch switch-number | (Optional) Specifies the stack member number on which to enable debugging of the VLAN manager software. |
|                      | This keyword is supported only on stacking-capable switches.                                            |

#### **Command Default**

Debugging is disabled.

#### **Command Modes**

Privileged EXEC

#### **Command History**

| Release                              | Modification                 |
|--------------------------------------|------------------------------|
| Cisco IOS XE 3.3SECisco IOS XE 3.3SE | This command was introduced. |

## **Usage Guidelines**

The undebug platform vlan command is the same as the no debug platform vlan command.

This example shows how to display VLAN error debug messages:

Device# debug platform vlan error

## debug sw-vlan

To enable debugging of VLAN manager activities, use the **debug sw-vlan** command in privileged EXEC mode. To disable debugging, use the **no** form of this command.

no debug sw-vlan {badpmcookies | cfg-vlan {bootup | cli} | events | ifs | management | mapping | notification | packets | redundancy | registries | vtp}

| badpmcookies | Displays debug messages for VLAN manager incidents of bad port manager cookies. |
|--------------|---------------------------------------------------------------------------------|
| cfg-vlan     | Displays VLAN configuration debug messages.                                     |
| bootup       | Displays messages when the switch is booting up.                                |

| cli          | Displays messages when the command-line interface (CLI) is in VLAN configuration mode.                                     |
|--------------|----------------------------------------------------------------------------------------------------|
| events       | Displays debug messages for VLAN manager events.                                                                           |
| ifs          | Displays debug messages for the VLAN manager IOS file system (IFS). See debug sw-vlan ifs, on page 4 for more information. |
| management   | Displays debug messages for VLAN manager management of internal VLANs.                                                     |
| mapping      | Displays debug messages for VLAN mapping.                                                                                  |
| notification | Displays debug messages for VLAN manager notifications. See debug sw-vlan notification, on page 5 for more information.    |
| packets      | Displays debug messages for packet handling and encapsulation processes.                                                   |
| redundancy   | Displays debug messages for VTP VLAN redundancy.                                                                           |
| registries   | Displays debug messages for VLAN manager registries.                                                                       |
| vtp          | Displays debug messages for the VLAN Trunking Protocol (VTP) code. See debug sw-vlan vtp, on page 6 for more information.  |

Debugging is disabled.

### **Command Modes**

Privileged EXEC

### **Command History**

| Release                              | Modification                 |
|--------------------------------------|------------------------------|
| Cisco IOS XE 3.3SECisco IOS XE 3.3SE | This command was introduced. |

## **Usage Guidelines**

The **undebug sw-vlan** command is the same as the **no debug sw-vlan** command.

This example shows how to display debug messages for VLAN manager events:

Device# debug sw-vlan events

# debug sw-vlan ifs

To enable debugging of the VLAN manager IOS file system (IFS) error tests, use the **debug sw-vlan ifs** command in privileged EXEC mode. To disable debugging, use the **no** form of this command.

debug sw-vlan ifs  $\{\text{open } \{\text{read } | \text{write}\} \mid \text{read } \{1 \mid 2 \mid 3 \mid 4\} \mid \text{write}\}$ no debug sw-vlan ifs  $\{\text{open } \{\text{read } | \text{write}\} \mid \text{read } \{1 \mid 2 \mid 3 \mid 4\} \mid \text{write}\}$ 

| open<br>read  | Displays VLAN manager IFS file-read operation debug messages.  |
|---------------|----------------------------------------------------------------|
| open<br>write | Displays VLAN manager IFS file-write operation debug messages. |

| read  | Displays file-read operation debug messages for the specified error test (1, 2, 3, or 4). |
|-------|-------------------------------------------------------------------------------------------|
| write | Displays file-write operation debug messages.                                             |

Debugging is disabled.

#### **Command Modes**

Privileged EXEC

### **Command History**

| Release                              | Modification                 |
|--------------------------------------|------------------------------|
| Cisco IOS XE 3.3SECisco IOS XE 3.3SE | This command was introduced. |

#### **Usage Guidelines**

The undebug sw-vlan ifs command is the same as the no debug sw-vlan ifs command.

When selecting the file read operation, Operation 1 reads the file header, which contains the header verification word and the file version number. Operation 2 reads the main body of the file, which contains most of the domain and VLAN information. Operation 3 reads type length version (TLV) descriptor structures. Operation 4 reads TLV data.

This example shows how to display file-write operation debug messages:

Device# debug sw-vlan ifs write

## debug sw-vlan notification

To enable debugging of VLAN manager notifications, use the **debug sw-vlan notification** command in privileged EXEC mode. To disable debugging, use the **no** form of this command.

debug sw-vlan notification {accfwdchange | allowedvlancfgchange | fwdchange | linkchange | modechange | pruningcfgchange | statechange}

 $no\ debug\ sw-vlan\ notification\ \ \{accfwdchange\ |\ allowedvlancfgchange\ |\ fwdchange\ |\ linkchange\ |\ modechange\ |\ pruningcfgchange\ |\ statechange\ \}$ 

| accfwdchange         | Displays debug messages for VLAN manager notification of aggregated access interface spanning-tree forward changes. |
|----------------------|----------------------------------------------------------------------------------------------------|
| allowedvlancfgchange | Displays debug messages for VLAN manager notification of changes to the allowed VLAN configuration.                 |
| fwdchange            | Displays debug messages for VLAN manager notification of spanning-tree forwarding changes.                          |
| linkchange           | Displays debug messages for VLAN manager notification of interface link-state changes.                              |
| modechange           | Displays debug messages for VLAN manager notification of interface mode changes.                                    |

| pruningcfgchange | Displays debug messages for VLAN manager notification of changes to the pruning configuration. |
|------------------|------------------------------------------------------------------------------------------------|
| statechange      | Displays debug messages for VLAN manager notification of interface state changes.              |

Debugging is disabled.

#### **Command Modes**

Privileged EXEC

#### **Command History**

| Release                              | Modification                 |
|--------------------------------------|------------------------------|
| Cisco IOS XE 3.3SECisco IOS XE 3.3SE | This command was introduced. |

#### **Usage Guidelines**

The undebug sw-vlan notification command is the same as the no debug sw-vlan notification command.

This example shows how to display debug messages for VLAN manager notification of interface mode changes:

Device# debug sw-vlan notification

# debug sw-vlan vtp

To enable debugging of the VLAN Trunking Protocol (VTP) code, use the **debug sw-vlan vtp** command in privileged EXEC mode. To disable debugging, use the **no** form of this command.

debug sw-vlan vtp {events | packets | pruning [{packets | xmit}] | redundancy | xmit} no debug sw-vlan vtp {events | packets | pruning | redundancy | xmit}

| events     | Displays debug messages for general-purpose logic flow and detailed VTP messages generated by the VTP_LOG_RUNTIME macro in the VTP code.                                                  |
|------------|----------------------------------------------------------------------------------------------------|
| packets    | Displays debug messages for the contents of all incoming VTP packets that have been passed into the VTP code from the Cisco IOS VTP platform-dependent layer, except for pruning packets. |
| pruning    | Displays debug messages generated by the pruning segment of the VTP code.                                                                                                    |
| packets    | (Optional) Displays debug messages for the contents of all incoming VTP pruning packets that have been passed into the VTP code from the Cisco IOS VTP platform-dependent layer.          |
| xmit       | (Optional) Displays debug messages for the contents of all outgoing VTP packets that the VTP code requests the Cisco IOS VTP platform-dependent layer to send.                            |
| redundancy | Displays debug messages for VTP redundancy.                                                                                                    |

| xmit | Displays debug messages for the contents of all outgoing VTP packets that the VTP code requests the Cisco IOS VTP platform-dependent layer to |
|------|----------------------------------------------------------------------------------------------------|
|      | send, except for pruning packets.                                                                                                    |

Debugging is disabled.

#### **Command Modes**

Privileged EXEC

#### **Command History**

| Release                              | Modification                 |
|--------------------------------------|------------------------------|
| Cisco IOS XE 3.3SECisco IOS XE 3.3SE | This command was introduced. |

#### **Usage Guidelines**

The undebug sw-vlan vtp command is the same as the no debug sw-vlan vtp command.

If no additional parameters are entered after the **pruning** keyword, VTP pruning debugging messages appear. They are generated by the VTP\_PRUNING\_LOG\_NOTICE, VTP\_PRUNING\_LOG\_INFO, VTP\_PRUNING\_LOG\_DEBUG, VTP\_PRUNING\_LOG\_ALERT, and VTP\_PRUNING\_LOG\_WARNING macros in the VTP pruning code.

This example shows how to display debug messages for VTP redundancy:

Device# debug sw-vlan vtp redundancy

## interface vlan

To create or access a dynamic switch virtual interface (SVI) and to enter interface configuration mode, use the **interface vlan** command in global configuration mode. To delete an SVI, use the **no** form of this command.

interface vlan vlan-id no interface vlan vlan-id

## **Syntax Description**

vlan-id

VLAN number. The range is 1 to 4094.

#### **Command Default**

The default VLAN interface is VLAN 1.

## **Command Modes**

Global configuration

#### **Command History**

| Release                              | Modification                 |
|--------------------------------------|------------------------------|
| Cisco IOS XE 3.3SECisco IOS XE 3.3SE | This command was introduced. |

#### **Usage Guidelines**

SVIs are created the first time you enter the **interface vlan** *vlan-id* command for a particular VLAN. The *vlan-id* corresponds to the VLAN-tag associated with data frames on an IEEE 802.1Q encapsulated trunk or the VLAN ID configured for an access port.

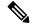

Note

When you create an SVI, it does not become active until it is associated with a physical port.

If you delete an SVI using the **no interface vlan** *vlan-id* command, it is no longer visible in the output from the **show interfaces** privileged EXEC command.

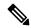

Note

You cannot delete the VLAN 1 interface.

You can reinstate a deleted SVI by entering the **interface vlan** *vlan-id* command for the deleted interface. The interface comes back up, but the previous configuration is gone.

The interrelationship between the number of SVIs configured on a switch or a switch stack and the number of other features being configured might have an impact on CPU utilization due to hardware limitations. You can use the **sdm prefer** global configuration command to reallocate system hardware resources based on templates and feature tables.

You can verify your setting by entering the **show interfaces** and **show interfaces vlan** *vlan-id* privileged EXEC commands.

This example shows how to create a new SVI with VLAN ID 23 and enter interface configuration mode:

Device(config) # interface vlan 23
Device(config-if) #

## show platform vlan

To display platform-dependent VLAN information, use the **show platform vlan** privileged EXEC command.

**show platform vlan** [vlan-id] [**switch** switch-number]

### **Syntax Description**

| vlan-id                 | (Optional) ID of the VLAN. The range is 1 to 4094.                    |
|-------------------------|-----------------------------------------------------------------------|
| switch<br>switch-number | (Optional) Limits the display to VLANs on the specified stack member. |

#### **Command Default**

None

#### **Command Modes**

Privileged EXEC

#### **Command History**

| Release                              | Modification                 |
|--------------------------------------|------------------------------|
| Cisco IOS XE 3.3SECisco IOS XE 3.3SE | This command was introduced. |

## **Usage Guidelines**

Use this command only when you are working directly with your technical support representative while troubleshooting a problem. Do not use this command unless your technical support representative asks you to do so.

This example shows how to display platform-dependent VLAN information:

Device# show platform vlan

## show vlan

To display the parameters for all configured VLANs or one VLAN (if the VLAN ID or name is specified) on the switch, use the **show vlan** command in user EXEC mode.

show vlan [{brief | group | id vlan-id | mtu | name vlan-name | remote-span | summary}]

### **Syntax Description**

| brief          | (Optional) Displays one line for each VLAN with the VLAN name, status, and its ports.                                                      |
|----------------|----------------------------------------------------------------------------------------------------|
| group          | (Optional) Displays information about VLAN groups.                                                                                         |
| id vlan-id     | (Optional) Displays information about a single VLAN identified by the VLAN ID number. For <i>vlan-id</i> , the range is 1 to 4094.         |
| mtu            | (Optional) Displays a list of VLANs and the minimum and maximum transmission unit (MTU) sizes configured on ports in the VLAN.             |
| name vlan-name | (Optional) Displays information about a single VLAN identified by the VLAN name. The VLAN name is an ASCII string from 1 to 32 characters. |
| remote-span    | (Optional) Displays information about Remote SPAN (RSPAN) VLANs.                                                                           |
| summary        | (Optional) Displays VLAN summary information.                                                                                              |

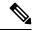

Not

The **ifindex** keyword is not supported, even though it is visible in the command-line help string.

## **Command Default**

None

#### **Command Modes**

User EXEC

#### **Command History**

| Release                              | Modification                 |
|--------------------------------------|------------------------------|
| Cisco IOS XE 3.3SECisco IOS XE 3.3SE | This command was introduced. |

#### **Usage Guidelines**

In the **show vlan mtu** command output, the MTU\_Mismatch column shows whether all the ports in the VLAN have the same MTU. When yes appears in the column, it means that the VLAN has ports with different MTUs, and packets that are switched from a port with a larger MTU to a port with a smaller MTU might be dropped.

If the VLAN does not have an SVI, the hyphen (-) symbol appears in the SVI\_MTU column. If the MTU-Mismatch column displays yes, the names of the ports with the MinMTU and the MaxMTU appear.

This is an example of output from the **show vlan** command. See the table that follows for descriptions of the fields in the display.

|       | name             | ow vlan          |              |        | Sta    | tus Po                                                   | orts                                                                                                    |                                                                                                    |                                                                                                    |                                                                          |
|-------|------------------|------------------|--------------|--------|--------|----------------------------------------------------------|----------------------------------------------------------------------------------------------------|----------------------------------------------------------------------------------------------------|----------------------------------------------------------------------------------------------------|--------------------------------------------------------------------------|
| 1     | defaul           |                  |              |        | act    | Gi<br>Gi<br>Gi<br>Gi<br>Gi<br>Gi<br>Gi<br>Gi<br>Gi<br>Gi | 11/0/5,<br>11/0/8,<br>11/0/11<br>11/0/12<br>11/0/20<br>11/0/20<br>11/0/20<br>11/0/22<br>11/0/32<br>11/0/32<br>11/0/38<br>11/0/38<br>11/0/41 | Gil/0/3, Gil/0/6, Gil/0/9, A, Gil/0/2, A, Gil/0/2, A, Gil/0/2, B, Gil/0/2, Gil/0/3, Gil/0/3, Gil/0/3, Gil/0/3, Gil/0/3, Gil/0/3, Gil/0/4, Gil/0/4, Gil/0/4, Gil/0/4, Gil/0/4, | , Gi1/0<br>, Gi1/0<br>12, Gi1<br>15, Gi1<br>18, Gi1<br>21, Gi1<br>24, Gi1<br>27, Gi1<br>33, Gi1<br>33, Gi1<br>33, Gi1<br>34, Gi1<br>45, Gi1 | /7 /10 /0/13 /0/16 /0/19 /0/22 /0/25 /0/28 /0/31 /0/34 /0/37 /0/40 /0/43 |
|       | VLAN00<br>vlan-4 |                  |              |        | act:   |                                                          |                                                                                                    |                                                                                                    |                                                                                                    |                                                                          |
|       | VLAN03           |                  |              |        | act    |                                                          |                                                                                                    |                                                                                                    |                                                                                                    |                                                                          |
| 1002  | fddi-            | default          |              |        | act,   | /unsup                                                   |                                                                                                    |                                                                                                    |                                                                                                    |                                                                          |
|       |                  | -ring-defau      | lt           |        |        | /unsup                                                   |                                                                                                    |                                                                                                    |                                                                                                    |                                                                          |
|       |                  | et-default       |              |        |        | /unsup                                                   |                                                                                                    |                                                                                                    |                                                                                                    |                                                                          |
| 1005  | trnet-           | -default         |              |        | act,   | /unsup                                                   |                                                                                                    |                                                                                                    |                                                                                                    |                                                                          |
| VLAN  | Туре             | SAID             | MTU          | Parent | RingNo | BridgeNo                                                 | Stp                                                                                                    | BrdgMode                                                                                                    | Trans1                                                                                                    | Trans2                                                                   |
| 1     | enet             | 100001           | 1500         | -      | -      | -                                                        | -                                                                                                    | _                                                                                                    | 0                                                                                                    | 0                                                                        |
| 2     | enet             | 100002           | 1500         |        | -      | -                                                        | -                                                                                                    | -                                                                                                    | 0                                                                                                    | 0                                                                        |
|       |                  | 100040           | 1500         |        | -      | -                                                        | -                                                                                                    | -                                                                                                    | 0                                                                                                    | 0                                                                        |
|       |                  | 100300           | 1500         |        | -      | -                                                        | -                                                                                                    | -                                                                                                    | 0                                                                                                    | 0                                                                        |
|       | iddi<br>tr       | 101002<br>101003 | 1500<br>1500 |        | _      | _                                                        | _                                                                                                    | _                                                                                                    | 0                                                                                                    | 0                                                                        |
|       |                  | 101003           | 1500         |        | _      | _                                                        | ieee                                                                                                    | _                                                                                                    | 0                                                                                                    | 0                                                                        |
|       |                  | 101005           | 1500         |        | _      | _                                                        | ibm                                                                                                    |                                                                                                    | 0                                                                                                    | 0                                                                        |
|       |                  | 102000           | 1500         |        | _      | _                                                        | _                                                                                                    | _                                                                                                    | 0                                                                                                    | 0                                                                        |
| 3000  | enet             | 103000           | 1500         | -      | -      | -                                                        | -                                                                                                    | -                                                                                                    | 0                                                                                                    | 0                                                                        |
| Remot | te SPAN          | N VLANS          |              |        |        |                                                          |                                                                                                    |                                                                                                    |                                                                                                    |                                                                          |
| 2000, | <b>,</b> 3000    |                  |              |        |        |                                                          |                                                                                                    |                                                                                                    |                                                                                                    |                                                                          |
| Prima | ary Sed          | condary Typ      | e            |        | Ports  |                                                          |                                                                                                    |                                                                                                    |                                                                                                    |                                                                          |

#### Table 1: show vian Command Output Fields

| Field | Description                       |
|-------|-----------------------------------|
| VLAN  | VLAN number.                      |
| Name  | Name, if configured, of the VLAN. |

| Field             | Description                                                                                                    |
|-------------------|----------------------------------------------------------------------------------------------------|
| Status            | Status of the VLAN (active or suspend).                                                                                             |
| Ports             | Ports that belong to the VLAN.                                                                                                    |
| Туре              | Media type of the VLAN.                                                                                                    |
| SAID              | Security association ID value for the VLAN.                                                                                         |
| MTU               | Maximum transmission unit size for the VLAN.                                                                                        |
| Parent            | Parent VLAN, if one exists.                                                                                                    |
| RingNo            | Ring number for the VLAN, if applicable.                                                                                            |
| BrdgNo            | Bridge number for the VLAN, if applicable.                                                                                          |
| Stp               | Spanning Tree Protocol type used on the VLAN.                                                                                       |
| BrdgMode          | Bridging mode for this VLAN—possible values are source-route bridging (SRB) and source-route transparent (SRT); the default is SRB. |
| Trans1            | Translation bridge 1.                                                                                                    |
| Trans2            | Translation bridge 2.                                                                                                    |
| Remote SPAN VLANs | Identifies any RSPAN VLANs that have been configured.                                                                               |

This is an example of output from the **show vlan summary** command:

```
Device> show vlan summary
Number of existing VLANs : 45
Number of existing VTP VLANs : 45
Number of existing extended VLANS : 0
```

This is an example of output from the **show vlan id** command:

# show vtp

To display general information about the VLAN Trunking Protocol (VTP) management domain, status, and counters, use the **show vtp** command in EXEC mode.

show vtp {counters | devices [conflicts] | interface [interface-id] | password | status}

#### **Syntax Description**

| counters     | Displays the VTP statistics for the device.                                                                                                    |  |
|--------------|----------------------------------------------------------------------------------------------------|--|
| devices      | Displays information about all VTP version 3 devices in the domain. This keyword applies only if the device is not running VTP version 3.                                      |  |
| conflicts    | (Optional) Displays information about VTP version 3 devices that have conflicting primary servers. This command is ignored when the device in VTP transparent or VTP off mode. |  |
| interface    | Displays VTP status and configuration for all interfaces or the specified interface.                                                                                           |  |
| interface-id | (Optional) Interface for which to display VTP status and configuration. This can be a physical interface or a port channel.                                                    |  |
| password     | Displays the configured VTP password (available in privileged EXEC mode only).                                                                                                 |  |
| status       | Displays general information about the VTP management domain status.                                                                                                    |  |

#### **Command Default**

None

#### **Command Modes**

User EXEC

Privileged EXEC

#### **Command History**

| Release                              | Modification                 |
|--------------------------------------|------------------------------|
| Cisco IOS XE 3.3SECisco IOS XE 3.3SE | This command was introduced. |

## **Usage Guidelines**

When you enter the **show vtp password** command when the device is running VTP version 3, the display follows these rules:

- If the **password** *password* global configuration command did not specify the **hidden** keyword and encryption is not enabled on the device, the password appears in clear text.
- If the **password** password command did not specify the **hidden** keyword and encryption is enabled on the device, the encrypted password appears.
- If the **password** password command is included the **hidden** keyword, the hexadecimal secret key is displayed.

This is an example of output from the **show vtp devices** command. A **Yes** in the **Conflict** column indicates that the responding server is in conflict with the local server for the feature; that is, when two devices in the same domain do not have the same primary server for a database.

#### Device# show vtp devices

```
Retrieving information from the VTP domain. Waiting for 5 seconds.

VTP Database Conf device ID Primary Server Revision System Name
lict

VLAN Yes 00b0.8e50.d000 000c.0412.6300 12354 main.cisco.com
```

```
MST No 00b0.8e50.d000 0004.AB45.6000 24 main.cisco.com VLAN Yes 000c.0412.6300=000c.0412.6300 67 qwerty.cisco.com
```

This is an example of output from the **show vtp counters** command. The table that follows describes each field in the display.

```
Device> show vtp counters
VTP statistics:
Summary advertisements received
Subset advertisements received
Request advertisements received : 0
Summary advertisements transmitted : 0
Subset advertisements transmitted : 0
Request advertisements transmitted: 0
Number of config revision errors : 0
Number of config digest errors
                                 : 0
Number of V1 summary errors
                                 : 0
VTP pruning statistics:
Trunk
                Join Transmitted Join Received
                                                 Summary advts received from
                                                 non-pruning-capable device
Gi1/0/47
                   0
                                   Ω
                                                     Ω
Gi1/0/48
                     0
                                    0
                                                     0
Gi2/0/1
                     0
                                    0
                                                     0
Gi3/0/2
                     0
                                    0
                                                     0
```

Table 2: show vtp counters Field Descriptions

| Field                              | Description                                                                                                    |
|------------------------------------|----------------------------------------------------------------------------------------------------|
| Summary advertisements received    | Number of summary advertisements received by this device on its trunk ports. Summary advertisements contain the management domain name, the configuration revision number, the update timestamp and identity, the authentication checksum, and the number of subset advertisements to follow. |
| Subset advertisements received     | Number of subset advertisements received by this device on its trunk ports. Subset advertisements contain all the information for one or more VLANs.                                                                                                    |
| Request advertisements received    | Number of advertisement requests received by this device on its trunk ports. Advertisement requests normally request information on all VLANs. They can also request information on a subset of VLANs.                                                                                        |
| Summary advertisements transmitted | Number of summary advertisements sent by this device on its trunk ports. Summary advertisements contain the management domain name, the configuration revision number, the update timestamp and identity, the authentication checksum, and the number of subset advertisements to follow.     |

| Field                                   | Description                                                                                                    |
|-----------------------------------------|----------------------------------------------------------------------------------------------------|
| Subset advertisements transmitted       | Number of subset advertisements sent by this device on its trunk ports. Subset advertisements contain all the information for one or more VLANs.                                                                                                    |
| Request advertisements transmitted      | Number of advertisement requests sent by this device on its trunk ports. Advertisement requests normally request information on all VLANs. They can also request information on a subset of VLANs.                                                                                                    |
| Number of configuration revision errors | Number of revision errors.                                                                                                    |
|                                         | Whenever you define a new VLAN, delete an existing one, suspend or resume an existing VLAN, or modify the parameters on an existing VLAN, the configuration revision number of the device increments.                                                                                                    |
|                                         | Revision errors increment whenever the device receives an advertisement whose revision number matches the revision number of the device, but the MD5 digest values do not match. This error means that the VTP password in the two devices is different or that the devices have different configurations.                        |
|                                         | These errors indicate that the device is filtering incoming advertisements, which causes the VTP database to become unsynchronized across the network.                                                                                                    |
| Number of configuration digest errors   | Number of MD5 digest errors.                                                                                                    |
|                                         | Digest errors increment whenever the MD5 digest in the summary packet and the MD5 digest of the received advertisement calculated by the device do not match. This error usually means that the VTP password in the two devices is different. To solve this problem, make sure the VTP password on all devices is the same.       |
|                                         | These errors indicate that the device is filtering incoming advertisements, which causes the VTP database to become unsynchronized across the network.                                                                                                    |
| Number of V1 summary errors             | Number of Version 1 errors.                                                                                                    |
|                                         | Version 1 summary errors increment whenever a device in VTP V2 mode receives a VTP Version 1 frame. These errors indicate that at least one neighboring device is either running VTP Version 1 or VTP Version 2 with V2-mode disabled. To solve this problem, change the configuration of the devices in VTP V2-mode to disabled. |

| Field                                                  | Description                                                                                    |
|--------------------------------------------------------|------------------------------------------------------------------------------------------------|
| Join Transmitted                                       | Number of VTP pruning messages sent on the trunk.                                              |
| Join Received                                          | Number of VTP pruning messages received on the trunk.                                          |
| Summary Advts Received from non-pruning-capable device | Number of VTP summary messages received on the trunk from devices that do not support pruning. |

This is an example of output from the **show vtp status** command. The table that follows describes each field in the display.

```
Device> show vtp status
VTP Version capable
                               : 1 to 3
VTP version running
                               : 1
VTP Domain Name
VTP Pruning Mode
                               : Disabled
VTP Traps Generation
                               : Disabled
Device ID
                               : 2037.06ce.3580
Configuration last modified by 192.168.1.1 at 10-10-12 04:34:02
Local updater ID is 192.168.1.1 on interface LIINO (first layer3 interface found
Feature VLAN:
VTP Operating Mode
                                 : Server
Maximum VLANs supported locally : 1005
Number of existing VLANs
                                 : 7
Configuration Revision
MD5 digest
                                 : 0xA0 0xA1 0xFE 0x4E 0x7E 0x5D 0x97 0x41
                                   0x89 0xB9 0x9B 0x70 0x03 0x61 0xE9 0x27
```

#### Table 3: show vtp status Field Descriptions

| Field                | Description                                                                                                    |
|----------------------|----------------------------------------------------------------------------------------------------|
| VTP Version capable  | Displays the VTP versions that are capable of operating on the device.                                                                                                    |
| VTP Version running  | Displays the VTP version operating on the device. By default, the device implements Version 1 but can be set to Version 2.                                                                                                    |
| VTP Domain Name      | Name that identifies the administrative domain for the device.                                                                                                    |
| VTP Pruning Mode     | Displays whether pruning is enabled or disabled. Enabling pruning on a VTP server enables pruning for the entire management domain. Pruning restricts flooded traffic to those trunk links that the traffic must use to access the appropriate network devices. |
| VTP Traps Generation | Displays whether VTP traps are sent to a network management station.                                                                                                    |

| Field                           | Description                                                                                                    |
|---------------------------------|----------------------------------------------------------------------------------------------------|
| Device ID                       | Displays the MAC address of the local device.                                                                                                    |
| Configuration last modified     | Displays the date and time of the last configuration modification. Displays the IP address of the device that caused the configuration change to the database.                                                                                                    |
| VTP Operating Mode              | Displays the VTP operating mode, which can be server, client, or transparent.                                                                                                    |
|                                 | Server—A device in VTP server mode is enabled for VTP and sends advertisements. You can configure VLANs on it. The device guarantees that it can recover all the VLAN information in the current VTP database from NVRAM after reboot. By default, every device is a VTP server.                                                                       |
|                                 | Note  The device automatically changes from VTP server mode to VTP client mode if it detects a failure while writing the configuration to NVRAM and cannot return to server mode until the NVRAM is functioning.                                                                                                    |
|                                 | Client—A device in VTP client mode is enabled for VTP, can send advertisements, but does not have enough nonvolatile storage to store VLAN configurations. You cannot configure VLANs on it. When a VTP client starts up, it does not send VTP advertisements until it receives advertisements to initialize its VLAN database.                        |
|                                 | <b>Transparent</b> —A device in VTP transparent mode is disabled for VTP, does not send or learn from advertisements sent by other devices, and cannot affect VLAN configurations on other devices in the network. The device receives VTP advertisements and forwards them on all trunk ports except the one on which the advertisement was received. |
| Maximum VLANs Supported Locally | Maximum number of VLANs supported locally.                                                                                                    |
| Number of Existing VLANs        | Number of existing VLANs.                                                                                                    |
| Configuration Revision          | Current configuration revision number on this device.                                                                                                    |
| MD5 Digest                      | A 16-byte checksum of the VTP configuration.                                                                                                    |

This is an example of output from the **show vtp status** command for a device running VTP version 3:

```
Device> show vtp status
VTP Version capable : 1 to 3
VTP version running : 3
```

```
VTP Domain Name : Cisco
VTP Pruning Mode : Disabled
VTP Traps Generation : Disabled
Device ID : 0021.1bcd.c700
Feature VLAN:
VTP Operating Mode : Server
Number of existing VLANs : 7
Number of existing extended VLANs : 0
Configuration Revision: 0
Primary ID: 0000.0000.0000
Primary Description :
0x00 0x00 0x00 0x00 0x00 0x00 0x00 0x00
Feature MST:
VTP Operating Mode : Client
Configuration Revision: 0
Primary ID : 0000.0000.0000
Primary Description :
0x00 0x00 0x00 0x00 0x00 0x00 0x00 0x00
Feature UNKNOWN:
```

# switchport priority extend

To set a port priority for the incoming untagged frames or the priority of frames received by the IP phone connected to the specified port, use the **switchport priority extend** command in interface configuration mode. To return to the default setting, use the **no** form of this command.

switchport priority extend {cos value | trust}
no switchport priority extend

## **Syntax Description**

| <b>cos</b><br>value | Sets the IP phone port to override the IEEE 802.1p priority received from the PC or the attached device with the specified class of service (CoS) value. The range is 0 to 7. Seven is the highest priority. The default is 0. |
|---------------------|----------------------------------------------------------------------------------------------------|
| trust               | Sets the IP phone port to trust the IEEE 802.1p priority received from the PC or the attached device.                                                                                                    |

### **Command Default**

The default port priority is set to a CoS value of 0 for untagged frames received on the port.

#### **Command Modes**

Interface configuration

#### **Command History**

| Release                              | Modification                 |
|--------------------------------------|------------------------------|
| Cisco IOS XE 3.3SECisco IOS XE 3.3SE | This command was introduced. |

#### **Usage Guidelines**

When voice VLAN is enabled, you can configure the device to send the Cisco Discovery Protocol (CDP) packets to instruct the IP phone how to send data packets from the device attached to the access port on the

Cisco IP Phone. You must enable CDP on the device port connected to the Cisco IP Phone to send the configuration to the Cisco IP Phone. (CDP is enabled by default globally and on all device interfaces.)

You should configure voice VLAN on device access ports.

Before you enable voice VLAN, we recommend that you enable quality of service (QoS) on the interface by entering the **trust device cisco-phone** interface configuration command. If you use the auto QoS feature, these settings are automatically configured.

This example shows how to configure the IP phone connected to the specified port to trust the received IEEE 802.1p priority:

```
Device(config)# interface gigabitethernet1/0/2
Device(config-if)# switchport priority extend trust
```

You can verify your settings by entering the **show interfaces** *interface-id* **switchport** privileged EXEC command.

## switchport trunk

To set the trunk characteristics when the interface is in trunking mode, use the **switchport trunk** command in interface configuration mode. To reset a trunking characteristic to the default, use the **no** form of this command.

switchport trunk {allowed vlan vlan-list | native vlan vlan-id | pruning vlan vlan-list} no switchport trunk {allowed vlan | native vlan | pruning vlan}

#### **Syntax Description**

| allowed vlan vlan-list | Sets the list of allowed VLANs that can receive and send traffic on this interface in tagged format when in trunking mode. See the Usage Guidelines for the <i>vlan-list</i> choices. |
|------------------------|----------------------------------------------------------------------------------------------------|
| native vlan vlan-id    | Sets the native VLAN for sending and receiving untagged traffic when the interface is in IEEE 802.1Q trunking mode. The range is 1 to 4094.                                           |
| pruning vlan vlan-list | Sets the list of VLANs that are eligible for VTP pruning when in trunking mode. See the Usage Guidelines for the <i>vlan-list</i> choices.                                            |

#### **Command Default**

VLAN 1 is the default native VLAN ID on the port.

The default for all VLAN lists is to include all VLANs.

#### **Command Modes**

Interface configuration

#### **Command History**

| Release                              | Modification                 |
|--------------------------------------|------------------------------|
| Cisco IOS XE 3.3SECisco IOS XE 3.3SE | This command was introduced. |

### **Usage Guidelines**

The *vlan-list* format is **all | none | [add | remove | except]** *vlan-atom* [,*vlan-atom*...]:

• all specifies all VLANs from 1 to 4094. This is the default. This keyword is not allowed on commands that do not permit all VLANs in the list to be set at the same time.

- **none** specifies an empty list. This keyword is not allowed on commands that require certain VLANs to be set or at least one VLAN to be set.
- add adds the defined list of VLANs to those currently set instead of replacing the list. Valid IDs are from 1 to 1005; extended-range VLANs (VLAN IDs greater than 1005) are valid in some cases.

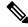

Note

You can add extended-range VLANs to the allowed VLAN list, but not to the pruning-eligible VLAN list.

Separate nonconsecutive VLAN IDs with a comma; use a hyphen to designate a range of IDs.

• **remove** removes the defined list of VLANs from those currently set instead of replacing the list. Valid IDs are from 1 to 1005; extended-range VLAN IDs are valid in some cases.

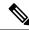

Note

You can remove extended-range VLANs from the allowed VLAN list, but you cannot remove them from the pruning-eligible list.

- except lists the VLANs that should be calculated by inverting the defined list of VLANs. (VLANs are added except the ones specified.) Valid IDs are from 1 to 1005. Separate nonconsecutive VLAN IDs with a comma; use a hyphen to designate a range of IDs.
- *vlan-atom* is either a single VLAN number from 1 to 4094 or a continuous range of VLANs described by two VLAN numbers, the lesser one first, separated by a hyphen.

#### Native VLANs:

- All untagged traffic received on an IEEE 802.1Q trunk port is forwarded with the native VLAN configured for the port.
- If a packet has a VLAN ID that is the same as the sending-port native VLAN ID, the packet is sent without a tag; otherwise, the switch sends the packet with a tag.
- The no form of the native vlan command resets the native mode VLAN to the appropriate default VLAN for the device.

#### Allowed VLAN:

- To reduce the risk of spanning-tree loops or storms, you can disable VLAN 1 on any individual VLAN trunk port by removing VLAN 1 from the allowed list. When you remove VLAN 1 from a trunk port, the interface continues to send and receive management traffic, for example, Cisco Discovery Protocol (CDP), Port Aggregation Protocol (PAgP), Link Aggregation Control Protocol (LACP), Dynamic Trunking Protocol (DTP), and VLAN Trunking Protocol (VTP) in VLAN 1.
- The **no** form of the **allowed vlan** command resets the list to the default list, which allows all VLANs.

#### Trunk pruning:

- The pruning-eligible list applies only to trunk ports.
- Each trunk port has its own eligibility list.

- If you do not want a VLAN to be pruned, remove it from the pruning-eligible list. VLANs that are pruning-ineligible receive flooded traffic.
- VLAN 1, VLANs 1002 to 1005, and extended-range VLANs (VLANs 1006 to 4094) cannot be pruned.

This example shows how to configure VLAN 3 as the default for the port to send all untagged traffic:

```
Device(config)# interface gigabitethernet1/0/2
Device(config-if)# switchport trunk native vlan 3
```

This example shows how to add VLANs 1, 2, 5, and 6 to the allowed list:

```
Device(config) # interface gigabitethernet1/0/2
Device(config-if) # switchport trunk allowed vlan add 1,2,5,6
```

This example shows how to remove VLANs 3 and 10 to 15 from the pruning-eligible list:

```
Device(config)# interface gigabitethernet1/0/2
Device(config-if)# switchport trunk pruning vlan remove 3,10-15
```

You can verify your settings by entering the **show interfaces** *interface-id* **switchport** privileged EXEC command.

## vlan

To add a VLAN and to enter the VLAN configuration mode, use the **vlan** command in global configuration mode. To delete the VLAN, use the **no** form of this command.

vlan vlan-id no vlan vlan-id

#### **Syntax Description**

*vlan-id* ID of the VLAN to be added and configured. The range is 1 to 4094. You can enter a single VLAN ID, a series of VLAN IDs separated by commas, or a range of VLAN IDs separated by hyphens.

#### **Command Default**

None

#### **Command Modes**

Global configuration

#### **Command History**

| Release                              | Modification                 |
|--------------------------------------|------------------------------|
| Cisco IOS XE 3.3SECisco IOS XE 3.3SE | This command was introduced. |

#### **Usage Guidelines**

You can use the **vlan** *vlan-id* global configuration command to add normal-range VLANs (VLAN IDs 1 to 1005) or extended-range VLANs (VLAN IDs 1006 to 4094). Configuration information for normal-range VLANs is always saved in the VLAN database, and you can display this information by entering the **show vlan** privileged EXEC command. If the VTP mode is transparent, VLAN configuration information for normal-range VLANs is also saved in the device running configuration file. VLAN IDs in the extended range are not saved in the VLAN database, but they are stored in the switch running configuration file, and you can save the configuration in the startup configuration file.

VTP version 3 supports propagation of extended-range VLANs. VTP versions 1 and 2 propagate only VLANs 1 to 1005.

When you save the VLAN and VTP configurations in the startup configuration file and reboot the device, the configuration is selected as follows:

- If the VTP mode is transparent in the startup configuration and the VLAN database and the VTP domain name from the VLAN database matches that in the startup configuration file, the VLAN database is ignored (cleared), and the VTP and VLAN configurations in the startup configuration file are used. The VLAN database revision number remains unchanged in the VLAN database.
- If the VTP mode or domain name in the startup configuration do not match the VLAN database, the domain name and VTP mode and configuration for VLAN IDs 1 to 1005 use the VLAN database information.

If you enter an invalid VLAN ID, you receive an error message and do not enter VLAN configuration mode.

Entering the **vlan** command with a VLAN ID enables VLAN configuration mode. When you enter the VLAN ID of an existing VLAN, you do not create a new VLAN, but you can modify VLAN parameters for that VLAN. The specified VLANs are added or modified when you exit the VLAN configuration mode. Only the **shutdown** command (for VLANs 1 to 1005) takes effect immediately.

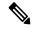

Note

Although all commands are visible, the only VLAN configuration command that is supported on extended-range VLANs is **remote-span**. For extended-range VLANs, all other characteristics must remain at the default state.

These configuration commands are available in VLAN configuration mode. The **no** form of each command returns the characteristic to its default state:

- are *are-number*—Defines the maximum number of all-routes explorer (ARE) hops for this VLAN. This keyword applies only to TrCRF VLANs. The range is 0 to 13. The default is 7. If no value is entered, 0 is assumed to be the maximum.
- backuperf—Specifies the backup CRF mode. This keyword applies only to TrCRF VLANs.
  - enable—Backup CRF mode for this VLAN.
  - disable—Backup CRF mode for this VLAN (the default).
- **bridge** {*bridge-number* | **type**}—Specifies the logical distributed source-routing bridge, the bridge that interconnects all logical rings that have this VLAN as a parent VLAN in FDDI-NET, Token Ring-NET, and TrBRF VLANs. The range is 0 to 15. The default bridge number is 0 (no source-routing bridge) for FDDI-NET, TrBRF, and Token Ring-NET VLANs. The **type** keyword applies only to TrCRF VLANs and is one of these:
  - srb—Ssource-route bridging
  - **srt**—Source-route transparent) bridging VLAN
- exit—Applies changes, increments the VLAN database revision number (VLANs 1 to 1005 only), and exits VLAN configuration mode.
- media—Defines the VLAN media type and is one of these:

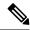

Note

The device supports only Ethernet ports. You configure only FDDI and Token Ring media-specific characteristics for VLAN Trunking Protocol (VTP) global advertisements to other devices. These VLANs are locally suspended.

- **ethernet**—Ethernet media type (the default).
- fd-net—FDDI network entity title (NET) media type.
- fddi—FDDI media type.
- **tokenring**—Token Ring media type if the VTP v2 mode is disabled, or TrCRF if the VTP Version 2 (v) mode is enabled.
- **tr-net**—Token Ring network entity title (NET) media type if the VTP v2 mode is disabled or TrBRF media type if the VTP v2 mode is enabled.

See the table that follows for valid commands and syntax for different media types.

- name *vlan-name*—Names the VLAN with an ASCII string from 1 to 32 characters that must be unique within the administrative domain. The default is VLANxxxx where xxxx represents four numeric digits (including leading zeros) equal to the VLAN ID number.
- no—Negates a command or returns it to the default setting.
- parent parent-vlan-id—Specifies the parent VLAN of an existing FDDI, Token Ring, or TrCRF VLAN. This parameter identifies the TrBRF to which a TrCRF belongs and is required when defining a TrCRF. The range is 0 to 1005. The default parent VLAN ID is 0 (no parent VLAN) for FDDI and Token Ring VLANs. For both Token Ring and TrCRF VLANs, the parent VLAN ID must already exist in the database and be associated with a Token Ring-NET or TrBRF VLAN.
- remote-span—Configures the VLAN as a Remote SPAN (RSPAN) VLAN. When the RSPAN feature is added to an existing VLAN, the VLAN is first deleted and is then recreated with the RSPAN feature. Any access ports are deactivated until the RSPAN feature is removed. If VTP is enabled, the new RSPAN VLAN is propagated by VTP for VLAN IDs that are lower than 1024. Learning is disabled on the VLAN.
- **ring** *ring-number*—Defines the logical ring for an FDDI, Token Ring, or TrCRF VLAN. The range is 1 to 4095. The default for Token Ring VLANs is 0. For FDDI VLANs, there is no default.
- said said-value—Specifies the security association identifier (SAID) as documented in IEEE 802.10. The range is 1 to 4294967294, and the number must be unique within the administrative domain. The default value is 100000 plus the VLAN ID number.
- shutdown—Shuts down VLAN switching on the VLAN. This command takes effect immediately. Other
  commands take effect when you exit VLAN configuration mode.
- **state**—Specifies the VLAN state:
  - active means the VLAN is operational (the default).
  - suspend means the VLAN is suspended. Suspended VLANs do not pass packets.
- **ste** *ste-number*—Defines the maximum number of spanning-tree explorer (STE) hops. This keyword applies only to TrCRF VLANs. The range is 0 to 13. The default is 7.

- **stp type**—Defines the spanning-tree type for FDDI-NET, Token Ring-NET, or TrBRF VLANs. For FDDI-NET VLANs, the default STP type is ieee. For Token Ring-NET VLANs, the default STP type is ibm. For FDDI and Token Ring VLANs, the default is no type specified.
  - ieee—IEEE Ethernet STP running source-route transparent (SRT) bridging.
  - ibm—IBM STP running source-route bridging (SRB).
  - **auto**—STP running a combination of source-route transparent bridging (IEEE) and source-route bridging (IBM).
- **tb-vlan1** *tb-vlan1-id* and **tb-vlan2** *tb-vlan2-id*—Specifies the first and second VLAN to which this VLAN is translationally bridged. Translational VLANs translate FDDI or Token Ring to Ethernet, for example. The range is 0 to 1005. If no value is specified, 0 (no transitional bridging) is assumed.

Table 4: Valid Commands and Syntax for Different Media Types

| Media Type                                     | Valid Syntax                                                                                                    |
|------------------------------------------------|----------------------------------------------------------------------------------------------------|
| Ethernet                                       | name vlan-name, media ethernet, state {suspend   active}, said said-value, remote-span, tb-vlan1 tb-vlan1-id, tb-vlan2 tb-vlan2-id                                                                                                    |
| FDDI                                           | name vlan-name, media fddi, state {suspend   active}, said said-value, ring ring-number, parent parent-vlan-id, tb-vlan1 tb-vlan1-id, tb-vlan2 tb-vlan2-id                                                                                             |
| FDDI-NET                                       | name vlan-name, media fd-net, state {suspend   active}, said said-value, bridge bridge-number, stp type {ieee   ibm   auto}, tb-vlan1 tb-vlan1-id, tb-vlan2 tb-vlan2-id                                                                                |
|                                                | If VTP v2 mode is disabled, do not set the <b>stp type</b> to <b>auto.</b>                                                                                                    |
| Token Ring                                     | VTP v1 mode is enabled.                                                                                                    |
|                                                | name vlan-name, media tokenring, state {suspend   active}, said said-value, ring ring-number, parent parent-vlan-id, tb-vlan1 tb-vlan1-id, tb-vlan2 tb-vlan2-id                                                                                        |
| Token Ring concentrator relay function (TrCRF) | VTP v2 mode is enabled.                                                                                                    |
|                                                | name vlan-name, media tokenring, state {suspend   active}, said said-value, ring ring-number, parent parent-vlan-id, bridge type {srb   srt}, are are-number, ste ste-number, backupcrf {enable   disable}, tb-vlan1 tb-vlan1-id, tb-vlan2 tb-vlan2-id |

| Media Type                               | Valid Syntax                                                                                                    |
|------------------------------------------|----------------------------------------------------------------------------------------------------|
| Token Ring-NET                           | VTP v1 mode is enabled.  name vlan-name, media tr-net, state {suspend   active}, said said-value, bridge bridge-number, stp type {ieee   ibm}, tb-vlan1 tb-vlan1-id, tb-vlan2 tb-vlan2-id        |
| Token Ring bridge relay function (TrBRF) | VTP v2 mode is enabled.  name vlan-name, media tr-net, state {suspend   active}, said said-value, bridge bridge-number, stp type {ieee   ibm   auto}, tb-vlan1 tb-vlan1-id, tb-vlan2 tb-vlan2-id |

The following table describes the rules for configuring VLANs:

## Table 5: VLAN Configuration Rules

| Configuration                                                                      | Rule                                                                                                    |
|------------------------------------------------------------------------------------|----------------------------------------------------------------------------------------------------|
| VTP v2 mode is enabled, and you are configuring a TrCRF VLAN media type.           | Specify a parent VLAN ID of a TrBRF that already exists in the database.                                                                     |
|                                                                                    | Specify a ring number. Do not leave this field blank.                                                                                        |
|                                                                                    | Specify unique ring numbers when TrCRF VLANs have the same parent VLAN ID. Only one backup concentrator relay function (CRF) can be enabled. |
| VTP v2 mode is enabled, and you are configuring VLANs other than TrCRF media type. | Do not specify a backup CRF.                                                                                                    |
| VTP v2 mode is enabled, and you are configuring a TrBRF VLAN media type.           | Specify a bridge number. Do not leave this field blank.                                                                                      |
| VTP v1 mode is enabled.                                                            | No VLAN can have an STP type set to auto.                                                                                                    |
|                                                                                    | This rule applies to Ethernet, FDDI, FDDI-NET, Token Ring, and Token Ring-NET VLANs.                                                         |

| Configuration                                                                 | Rule                                                                                                    |
|-------------------------------------------------------------------------------|----------------------------------------------------------------------------------------------------|
| Add a VLAN that requires translational bridging (values are not set to zero). | The translational bridging VLAN IDs that are used must already exist in the database.                                                                                                    |
|                                                                               | The translational bridging VLAN IDs that a configuration points to must also contain a pointer to the original VLAN in one of the translational bridging parameters (for example, Ethernet points to FDDI, and FDDI points to Ethernet). |
|                                                                               | The translational bridging VLAN IDs that a configuration points to must be different media types than the original VLAN (for example, Ethernet can point to Token Ring).                                                                 |
|                                                                               | If both translational bridging VLAN IDs are configured, these VLANs must be different media types (for example, Ethernet can point to FDDI and Token Ring).                                                                              |

This example shows how to add an Ethernet VLAN with default media characteristics. The default includes a *vlan-name* of VLAN *xxxx*, where *xxxx* represents four numeric digits (including leading zeros) equal to the VLAN ID number. The default media is ethernet; the state is active. The default said-value is 100000 plus the VLAN ID; the mtu-size variable is 1500; the stp-type is ieee. When you enter the **exit** VLAN configuration command, the VLAN is added if it did not already exist; otherwise, this command does nothing.

This example shows how to create a new VLAN with all default characteristics and enter VLAN configuration mode:

```
Device(config) # vlan 200
Device(config-vlan) # exit
Device(config) #
```

This example shows how to create a new extended-range VLAN with all the default characteristics, to enter VLAN configuration mode, and to save the new VLAN in the device startup configuration file:

```
Device(config)# vlan 2000
Device(config-vlan)# end
Device# copy running-config startup config
```

You can verify your setting by entering the **show vlan** privileged EXEC command.

# vtp (global configuration)

To set or modify the VLAN Trunking Protocol (VTP) configuration characteristics, use the **vtp** command in global configuration mode. To remove the settings or to return to the default settings, use the **no** form of this command.

vtp {domain domain-name | file filename | interface interface-name [only] | mode {client | off | server | transparent} [{mst | unknown | vlan}] | password password [{hidden | secret}] | pruning | version number}

no vtp  $\{file \mid interface \mid mode \mid \{client \mid off \mid server \mid transparent\}\} \mid \{mst \mid unknown \mid vlan\}\} \mid password \mid pruning \mid version\}$ 

| domain<br>domain-name       | Specifies the VTP domain name, an ASCII string from 1 to 32 characters that identifies the VTP administrative domain for the device. The domain name is case sensitive.                                                                                                    |  |
|-----------------------------|----------------------------------------------------------------------------------------------------|--|
| file filename               | Specifies the Cisco IOS file system file where the VTP VLAN configuration is stored.                                                                                                    |  |
| interface<br>interface-name | Specifies the name of the interface providing the VTP ID updated for this device.                                                                                                    |  |
| only                        | (Optional) Uses only the IP address of this interface as the VTP IP updater.                                                                                                    |  |
| mode                        | Specifies the VTP device mode as client, server, or transparent.                                                                                                    |  |
| client                      | Places the device in VTP client mode. A device in VTP client mode is enabled for VTP, and can send advertisements, but does not have enough nonvolatile storage to store VLAN configurations. You cannot configure VLANs on a VTP client. VLANs are configured on another device in the domain that is in server mode. When a VTP client starts up, it does not send VTP advertisements until it receives advertisements to initialize its VLAN database. |  |
| off                         | Places the device in VTP off mode. A device in VTP off mode functions the same as a VTP transparent device except that it does not forward VTP advertisements on trunk ports.                                                                                                    |  |
| server                      | Places the device in VTP server mode. A device in VTP server mode is enabled for VTP and sends advertisements. You can configure VLANs on the device. The device can recover all the VLAN information in the current VTP database from nonvolatile storage after reboot.                                                                                                    |  |
| transparent                 | Places the device in VTP transparent mode. A device in VTP transparent mode is disabled for VTP, does not send advertisements or learn from advertisements sent by other devices, and cannot affect VLAN configurations on other devices in the network. The device receives VTP advertisements and forwards them on all trunk ports except the one on which the advertisement was received.                                                              |  |
|                             | When VTP mode is transparent, the mode and domain name are saved in the device running configuration file, and you can save them in the device startup configuration file by entering the <b>copy running-config startup config</b> privileged EXEC command.                                                                                                    |  |
| mst                         | (Optional) Sets the mode for the multiple spanning tree (MST) VTP database (only VTP Version 3).                                                                                                    |  |
| unknown                     | (Optional) Sets the mode for unknown VTP databases (only VTP Version 3).                                                                                                    |  |
| vlan                        | (Optional) Sets the mode for VLAN VTP databases. This is the default (only VTP Version 3).                                                                                                    |  |

| password<br>password | Sets the administrative domain password for the generation of the 16-byte secret value used in MD5 digest calculation to be sent in VTP advertisements and to validate received VTP advertisements. The password can be an ASCII string from 1 to 32 characters. The password is case sensitive.                                                               |
|----------------------|----------------------------------------------------------------------------------------------------|
| hidden               | (Optional) Specifies that the key generated from the password string is saved in the VLAN database file. When the <b>hidden</b> keyword is not specified, the password string is saved in clear text. When the hidden password is entered, you need to reenter the password to issue a command in the domain. This keyword is supported only in VTP Version 3. |
| secret               | (Optional) Allows the user to directly configure the password secret key (only VTP Version 3).                                                                                                    |
| pruning              | Enables VTP pruning on the device.                                                                                                    |
| version number       | Sets the VTP Version to Version 1, Version 2, or Version 3.                                                                                                    |

The default filename is *flash:vlan.dat*.

The default mode is server mode and the default database is VLAN.

In VTP Version 3, for the MST database, the default mode is transparent.

No domain name or password is defined.

No password is configured.

Pruning is disabled.

The default version is Version 1.

#### **Command Modes**

Global configuration

#### **Command History**

| Release                              | Modification                 |
|--------------------------------------|------------------------------|
| Cisco IOS XE 3.3SECisco IOS XE 3.3SE | This command was introduced. |

#### **Usage Guidelines**

When you save VTP mode, domain name, and VLAN configurations in the device startup configuration file and reboot the device, the VTP and VLAN configurations are selected by these conditions:

- If the VTP mode is transparent in the startup configuration and the VLAN database and the VTP domain name from the VLAN database matches that in the startup configuration file, the VLAN database is ignored (cleared), and the VTP and VLAN configurations in the startup configuration file are used. The VLAN database revision number remains unchanged in the VLAN database.
- If the VTP mode or domain name in the startup configuration do not match the VLAN database, the domain name and VTP mode and configuration for VLAN IDs 1 to 1005 use the VLAN database information.

The **vtp file** *filename* cannot be used to load a new database; it renames only the file in which the existing database is stored.

Follow these guidelines when configuring a VTP domain name:

- The device is in the no-management-domain state until you configure a domain name. While in the no-management-domain state, the device does not send any VTP advertisements even if changes occur to the local VLAN configuration. The device leaves the no-management-domain state after it receives the first VTP summary packet on any port that is trunking or after you configure a domain name by using the **vtp domain** command. If the device receives its domain from a summary packet, it resets its configuration revision number to 0. After the device leaves the no-management-domain state, it cannot be configured to reenter it until you clear the NVRAM and reload the software.
- Domain names are case-sensitive.
- After you configure a domain name, it cannot be removed. You can only reassign it to a different domain.

Follow these guidelines when setting VTP mode:

- The **no vtp mode** command returns the device to VTP server mode.
- The **vtp mode server** command is the same as **no vtp mode** except that it does not return an error if the device is not in client or transparent mode.
- If the receiving device is in client mode, the client device changes its configuration to duplicate the configuration of the server. If you have devices in client mode, be sure to make all VTP or VLAN configuration changes on a device in server mode, as it has a higher VTP configuration revision number. If the receiving device is in transparent mode, the device configuration is not changed.
- A device in transparent mode does not participate in VTP. If you make VTP or VLAN configuration changes on a device in transparent mode, the changes are not propagated to other devices in the network.
- If you change the VTP or VLAN configuration on a device that is in server mode, that change is propagated
  to all the devices in the same VTP domain.
- The **vtp mode transparent** command disables VTP from the domain but does not remove the domain from the device.
- In VTP Versions 1 and 2, the VTP mode must be transparent for VTP and VLAN information to be saved in the running configuration file.
- With VTP Versions 1 and 2, you cannot change the VTP mode to client or server if extended-range VLANs are configured on the switch. Changing the VTP mode is allowed with extended VLANs in VTP Version 3.
- The VTP mode must be transparent for you to add extended-range VLANs or for VTP and VLAN information to be saved in the running configuration file.
- VTP can be set to either server or client mode only when dynamic VLAN creation is disabled.
- The **vtp mode off** command sets the device to off. The **no vtp mode off** command resets the device to the VTP server mode.

Follow these guidelines when setting a VTP password:

- Passwords are case sensitive. Passwords should match on all devices in the same domain.
- When you use the **no vtp password** form of the command, the device returns to the no-password state.
- The **hidden** and **secret** keywords are supported only in VTP Version 3. If you convert from VTP Version 2 to VTP Version 3, you must remove the hidden or secret keyword before the conversion.

Follow these guidelines when setting VTP pruning:

- VTP pruning removes information about each pruning-eligible VLAN from VTP updates if there are no stations belonging to that VLAN.
- If you enable pruning on the VTP server, it is enabled for the entire management domain for VLAN IDs 1 to 1005.
- Only VLANs in the pruning-eligible list can be pruned.
- Pruning is supported with VTP Version 1 and Version 2.

Follow these guidelines when setting the VTP version:

- Toggling the Version 2 (v2) mode state modifies parameters of certain default VLANs.
- Each VTP device automatically detects the capabilities of all the other VTP devices. To use Version 2, all VTP devices in the network must support Version 2; otherwise, you must configure them to operate in VTP Version 1 mode.
- If all devices in a domain are VTP Version 2-capable, you only need to configure Version 2 on one device; the version number is then propagated to the other Version-2 capable devices in the VTP domain.
- If you are using VTP in a Token Ring environment, VTP Version 2 must be enabled.
- If you are configuring a Token Ring bridge relay function (TrBRF) or Token Ring concentrator relay function (TrCRF) VLAN media type, you must use Version 2.
- If you are configuring a Token Ring or Token Ring-NET VLAN media type, you must use Version 1.
- In VTP Version 3, all database VTP information is propagated across the VTP domain, not only VLAN database information.
- Two VTP Version 3 regions can only communicate over a VTP Version 1 or VTP Version 2 region in transparent mode.

You cannot save password, pruning, and version configurations in the device configuration file.

This example shows how to rename the filename for VTP configuration storage to vtpfilename:

```
Device(config) # vtp file vtpfilename
```

This example shows how to clear the device storage filename:

```
Device(config)# no vtp file vtpconfig
Clearing device storage filename.
```

This example shows how to specify the name of the interface providing the VTP updater ID for this device:

```
Device(config) # vtp interface gigabitethernet
```

This example shows how to set the administrative domain for the device:

```
Device (config) # vtp domain OurDomainName
```

This example shows how to place the device in VTP transparent mode:

```
Device(config) # vtp mode transparent
```

This example shows how to configure the VTP domain password:

Device (config) # vtp password ThisIsOurDomainsPassword

This example shows how to enable pruning in the VLAN database:

Device(config)# **vtp pruning**Pruning switched ON

This example shows how to enable Version 2 mode in the VLAN database:

Device(config) # vtp version 2

You can verify your settings by entering the **show vtp status** privileged EXEC command.

# vtp (interface configuration)

To enable the VLAN Trunking Protocol (VTP) on a per-port basis, use the **vtp** command in interface configuration mode. To disable VTP on the interface, use the **no** form of this command.

vtp no vtp

**Syntax Description** 

This command has no arguments or keywords.

**Command Default** 

None

**Command Modes** 

Interface configuration

#### **Command History**

| Release                              | Modification                 |
|--------------------------------------|------------------------------|
| Cisco IOS XE 3.3SECisco IOS XE 3.3SE | This command was introduced. |

#### **Usage Guidelines**

Enter this command only on interfaces that are in trunking mode.

This command is supported only when the device is running VTP Version 3.

This example shows how to enable VTP on an interface:

Device(config-if)# **vtp** 

This example shows how to disable VTP on an interface:

Device(config-if) # no vtp

# vtp primary

To configure a device as the VLAN Trunking Protocol (VTP) primary server, use the **vtp primary** command in privileged EXEC mode.

#### vtp primary [{mst | vlan}] [force]

## **Syntax Description**

| mst   | (Optional) Configures the device as the primary VTP server for the multiple spanning tree (MST) feature.   |  |
|-------|----------------------------------------------------------------------------------------------------|--|
| vlan  | (Optional) Configures the device as the primary VTP server for VLANs.                                      |  |
| force | (Optional) Configures the device to not check for conflicting devices when configuring the primary server. |  |

#### **Command Default**

The device is a VTP secondary server.

#### **Command Modes**

Privileged EXEC

#### **Command History**

| Release |                                            | Modification                 |  |
|---------|--------------------------------------------|------------------------------|--|
|         | Cisco IOS XE $3.3$ SECisco IOS XE $3.3$ SE | This command was introduced. |  |

## **Usage Guidelines**

A VTP primary server updates the database information and sends updates that are honored by all devices in the system. A VTP secondary server can only back up the updated VTP configurations received from the primary server to NVRAM.

By default, all devices come up as secondary servers. Primary server status is needed only for database updates when the administrator issues a takeover message in the domain. You can have a working VTP domain without any primary servers.

Primary server status is lost if the device reloads or domain parameters change.

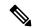

Note

This command is supported only when the device is running VTP Version 3.

This example shows how to configure the device as the primary VTP server for VLANs:

Device# vtp primary vlan

Setting device to VTP TRANSPARENT mode.

You can verify your settings by entering the **show vtp status** privileged EXEC command.

vtp primary